# **UVOD U MATLAB**

MATLAB – interaktivni program za numerička izračunavanja i vizuelizaciju podataka.

Proizvod kompanije Mathworks Inc. ([www.mathworks.com](http://www.mathworks.com/))

Matlab="Matrix Laboratory"

U suštini interpretirani jezik baziran na matricama.

Zašto koristiti Matlab?

- ¾ Ekstremno pogodno i jednostavno okruženje za rešavanje kompleksnih inženjerskih problema.
- ¾ Veliki broj ugrađenih funkcija: od jednostavnih matematičkih funkcija do funkcija za rešavanje simboličkih jednačina.
- ¾ Sofisticirane grafičke mogućnosti od jednostavnih grafika do animiranih 3D grafika i prikaza slika. Veliki broj različitih dodataka( u Matlabu se nazivaju *toolbox-ovi*), koji proširuju mogućnosti Matlaba u različitim oblastima primene.
- ¾ Jednostavno je razviti kompleksne sisteme: na primer, sistem upravljanja za avion F14.
- ¾ Široko se koristi u skoro svim poljima inženjerstva za nastavu, istraživanje i razvoj.

#### *Start (Getting Started)*

*Prompt:*  >>

*Otkucajte:*  >>help >> save >> load >> who >>quit

## *BROJEVI*

*Radi kao kalkulator:*   $>10*5$ >>5/10

*Dodeljivanje vrednosti promenljivama*   $>> a=10$  $>>b=5$ >>c=a\*b

*Neke očigledne stvari:*  >>a=2.99e8 >>b=77e9 >>c=a/b

*Osnovne matematičke operacije:*  >>a=2 >>b=300 >>c=b^a >>d=a+b  $>>e=(a*b +c)/d$ 

#### *MATRICE*

*Broj je zaista samo specijalni slučaj matrice:*  >> a=[10]  $>>b=[2]$ >>c=a+b

*Matlab misli samo o matricama i pomoću matrica. Vektor vrsta:*  >>a=[10, 11]  $>>b=[2, 3]$ >>c=a+b

*Ili, vektor kolona:*  >> a=[10; 11]  $>>b=[2; 3]$ >>c=a+b

*Međutim* >> a=[10; 11]  $>>b=[2, 3]$ >>c=a+b ERROR ! Matrix Dimensions must agree ! (*GREŠKA ! Dimenzije matrica nisu odgovarajuće*)

*Prazna matrica:*  >> em=[]

*Množenje matrice i vektora:*   $\geq$  a=[1, 2; 3, 4] >>b=[10; 11] >>c=a\*b

*I sledeće radi:*  >> a=[1, 2, 3, 4; 5, 6, 7, 8] >>d=a\*b

*Ali, ovo je očigledna greška:*  >> e=b\*a ERROR ! Matrix Dimensions must agree !

*Podsetimo se osnovnih pravila: Sabiranje matrica podrazumeva da matrice imaju isti broj vrsta i kolona, tj. da su istih dimenzija. Množenje dve matrice "a\*b" podrazumeva da je broj kolona matrice "a" jednak broju vrsta matrice "b". Itd.* 

*Zarezi između elemenata se mogu izostaviti*  >>a=[1 2; 3 4]

*Kolone se mogi pisati u novom redu*  >>b=[1 2 3 4; 5 6 7 8]

*Može i ovako (ne preporučuje se):*  >>b=[1 2 3 4 5 6 7 8]

*Tri tačke označavaju nastavak, u ovom slučaju vrste:*   $\gg$  a=[1, 2, 3, 4, ... 5, 6, 7, 8]

*Ispisivanje rezultata na ekranu može se sprečiti kucanjem ";" na kraju reda:*  >> a=[10e-5 1.2345e3];

Matrica a je ipak tu: >> a

*Lako je uvesti novu matricu*  >>d=a

*I dodeliti nove vrednosti staroj*  >>a=d+a

*Ispisivanje m atrica*  >>a >>d *Lako je odrediti dimenzije m atrica:*  >>size(a) *ili*  >> [vrste, kolone]=size(a) >>dimenzije\_a=size(a)

*Radi i ovako nešto*  >> [mika, laza]=size(a)+size(b)

#### *VELIKE I MALE MATRICE*

*Element m atrice odre đen je svojim indeksim a:*   $>>a(1,2)$ 

*Nova promenljiva*  >>abit=a(1,2)

*Dodelimo novu vrednost elementu m atrice*   $>>a(1,2)=10$ 

Operacije sa delovima matrice: >>a=[1 2 3 4; 5 6 7 8; 9 10, 11, 11];  $>>b=a(2:4,2)$  $>>c=a(2,1:2)$ 

*Izdvajanje cele vrste ili kolone*   $>>b=a(:,2)$  $>>c=a(.,1)$ 

*Transponovanje m atrica (vrste postaju kolone)*  >>a' >>b' >>c'

*Form iranje m atrice čiji je deo postoje ća m atrica:*  >>b=[a ; 13 14 15 16]  $>>c=[a; a]$  $>>d=[b, b+b, b+b+b]$ 

*Form iranje m atrice od kolona postoje će m atrice:*   $\Rightarrow$  e=[a(:,3), a(:,2), a(:,1)]

*Vodite ra čuna o dimenzijam a m atrice ! :*   $\Rightarrow$  f=[b,a] Error ! Matrix Dimensions Must agree !

*Form iranje vektora od 0 do 100 sa korakom 1:*  >>time=0:1:100 >>tick=0:0.1:10 ili >>tick=time/10

# *SNIMANJE I UČITAVANJE (SAVING AND LOADING)*

*Podatke možete snimiti u fajl korišćenjem naredbe:*

save [ime fajla] [lista promenljivih]

*Na primer:*  >>save data1 a b;

*Podaci su snimljeni u specijalnu binarnu formu (ekstenzija je mat)*  data1.mat

*Da bi snimili sve promenljive koje su trenutno u memoriji :*  >>save data1

*Ako otkucate samo "save" svi podaci će biti snimljeni u fajl*  matlab.mat

*Podatke možete snimiti i u ascii (readable) formi korišćenjem:*  >>save data1.dat a b /ascii

*U poslednjem slučaju "mat" ekstenzija se ne koristi* 

*Podaci se sa diska učitavaju naredbom:*  >>load data1

*Ako su snimljeni u ascii kodu sa "dat" ekstenzijom, onda treba to i naglasiti*  >>load data.dat

*Takođe se mogu učitati i eksterno (recimo pomoću nekog drugog programa) generisani podaci:*  >>load c\_output.dat

*Napomena: Ovim su podaci smešteni u matricu "c\_output* 

## *FORMATI PRIKAZA PODATAKA*

*U slučaju da je potrebno promeniti format prikazivanja podataka koristi se naredba "format":* 

*Za prikazivanje 15 značajnih cifara*  >>format long

*Vraćanje formata na default vrednost (5 značajnih cifara):*  >> format short

*Ostale opcije: Pet značajnih cifara u e formatu:*  >> format short e

*Petnaest značajnih cifara u e formatu:*  >>format long e

*Samo znak broja:*  >>format +

## *SPECIJALNE VREDNOSTI*

pi konstanta 3.14……

- i,j imaginarna jedinica ( $\sqrt{-1}$ )
- inf matlab oznaka za beskonačno  $(\infty)$
- NaN Not-a-Number (nije broj)
- clock vreme i datum
- date datum
- ans ako rezultatu izračunavanja nije dodeljena promenljiva, podaci se uvek smeštaju na ovu lokaciju

#### *SPECIJALNE MATRICE*

*Postoji veći broj funcija za generisanje specijalnih matrica. Matrica čiji su svi elementi jedinice:*  >>a=ones(4)  $\geq$  a=ones(3.2)

*Matrica čiji su svi elementi nule (pogodna za inicijalizaciju)*  >>a=zeros(10) >>a=zeros(1,10)

*Jedinična matrica (elementi na glavnoj dijagonali jednaki jedinici)*   $\geq$  a=eye(6)  $>a=eye(8,2)$ 

*Jedna interesantna matrica (magični kvadrat):*  >>a=magic(4)

# *OPERACIJE NA POLJIMA*

*Osnovni podatak u Matlabu predtavlja polje koje ne mora biti dimenzionisano Neka polja za početak:*   $\geq$  a=[1 2; 3 4] >>b=[5;6] >>c=[7 8] *Množenje (vodite računa o dimenzijama !):*  >>dm=a\*b >>em=c\*a >>fm=c\*b >>gm=b\*c >>hm=em\*a *Množenje skalarom* >>ds=a\*5 >>es=pi\*b *Operacije na elementima polja (uočite razliku):*  >>hm=em\*a >>he=em.\*a *Sabiranje i oduzimanje:*  >>da=b-c' >>fa=em+a >>ga=5-a

## *Operacije na poljima: deljenje*

*Vektor ili matrica podeljena skalarom:* >>dd=a/5 >>ed=b/2.345

*Deljenje sa leve strane:*   $>>fd=5$ 

*Deljenje vektora vektorom, element po element:*  >>dd=a./em >>ed=b'./c >>ed=a.\em

*Međutim, operacija deljenja nije uvek jednostavna. Matlab podrazumeva da je cilj operacije deljenja rešavanje sledećih matričnih jednačina:* 

Ax=b  $\Rightarrow$  x=A<sup>-1</sup> b (deljenje sa leve strane)  $xA=b \Rightarrow x=bA^{-1}$  (deljenje sa desne strane).

*Na primer (pod pretpostavkom da postoji inverzna matrica matrice "a"):*  >> ds=c/a >>es=b\a

*Međutim, Matlab će rešiti i sledeće jednačine, kada matrica nije kvadratna*  >>fs=1/b  $>>$ gs=c\1

*Stoga, pri korišćenju operacije deljenja treba biti vrlo pažljiv!* 

#### *SKRIPT FAJLOVI (SCRIPT FILES) U MATLABU*

*Jedan od načina da se napiše program koji se može koristiti u Matlabu je korišćenje tzv. skripta (slobodno rečeno, programski jezik Matlaba) čiji se kod može snimiti na HDD sa odgovarajućom ekstenzijom.*

*Sa linije menija uđi u editor (File, New, M-File) i unesi sledeće* 

numerator=x.^3-2\*x.^2 + x - 6.3; denominator=x.^2+0.05005\*x-3.14; f=numerator./denominator;

*Snimi prethodno u fajl pod imenom primer1.m (ekstenzija "m" je vrlo bitna). Obavezno voditi računa u koji direktorijum se snima fajl, tj. idi u direktorijum koji je predviđen za vežbe:* 

*Izvršenje programa*   $>>x=1$ >>primer1 >>f

*Ili, može se zadati i niz ulaznih vrednosti*  >>x=0:0.1:10 >>primer1 >>f

## *NEKE UOBIČAJENE MATEMATIČKE FUNKCIJE*

*Matlab sadrži veliki broj ugrađenih funkcija Trigonometrijske: sin, cos, tan, acos, asin, atan, sec. na primer:*  >>sin(4.567) >>cos(2\*pi\*4.3)

*Opšte funkcije: sqrt, log, log10, exp. Eg:*   $\text{~}$ > $\text{~}$ sqrt $(2)$  $\geq$   $\exp(3)$ 

*Numeričke funkcije: abs, round fix, floor, sign, ceil. Eg:*  >>round(2.645) >>floor(2.645)

*Binarne operacije: atan2, rem, etc: Eg:*  >>rem(101,3)

*Pogledati u helpu kompletan spisak (Elementary math functions)* 

#### *FUNKCIJE NA POLJIMA*

Većina Matlab funkcija radi i sa vektorima: >>t=0:0.1:20  $>>x=sin(2*pi*t);$ >>y=cos(2\*pi\*t) >>suma\_kvadrata=x.^2 + y.^2

Takođe i sa matricama:  $>>a=[1 2; 3 4]$ ;  $\geq$  $x=$ sin(a) >>y=cos(a)  $\ge$ tacan\_odgovor=x.^2 + y.^2 >>pogresan\_odgovor=x^2 + y^2

Uočite razliku!!

Treba voditi računa da su izvesna funkcije definisane na različite načine za matrice i skalare. Na primer: >>sart\_t=sart(t)  $\rightarrow$ sqrt $\alpha$ =sqrt $(a)$ 

## *KOMPLEKSNI BROJEVI*

*Matlab tretira kompleksne brojeve na transparentan način:*  >>j >>a=2+3j  $>>b=4+5j$ >>c=a/b

*Kompleksni brojevi kao elementi vektora*  >>t=-2:0.1:2 >>x=sqrt(t)

*Kompleksni brojevi kao elementi matrice*   $\frac{-1}{2}$  +3j, 4+5j; 6+7j 8 +9]  $\Rightarrow$ inv(a)

```
Napomena: Element koji je kompleksan ostaje takav čak i kada je njegov imaginarni deo jednak 
nuli.
```
*Neke funkcije sa kompleksnim brojevima:*  >>abs(b) >>real(b)  $\Rightarrow$ imag(b) >>mag(b) >>angle(b)

# *GRAFICI*

*Matlab se odlikuje odličnim mogućnostima za prikaz i analizu grafičkih podataka. Najpre, osnovno o graficima.* 

*U prvom koraku treba definisati podatke*  >>t=0:0.1:10 >>x=sin(2\*pi\*t) >>y=cos(2\*pi\*t)

*Osnovni oblik naredbe "plot": na ordinati su indeksi elemenata vektora, a na apscisi sami elementi*  >>plot(x)

*Grafik vektora x u odnosu na vreme t (vektori moraju biti iste dužine).*   $\rightarrow$ plot $(t,x)$ 

*Više linija na istom grafiku:*   $\rightarrow$ plot $(t, x, t, y)$ 

*Grafik vektora y u odnosu na vektor x*   $\rightarrow$ plot $(x,y)$ 

```
Podešavanje opsega osa grafika pomoću naredbe axis([xmin xmax, ymin,ymax]) 
>>axis([0 2 -2 2]) 
>>ve=[-2 2 0 1] 
>>axis(v)
```
*Probajte i*  >>axis('equal') >>axis('normal')

*Sve opcije je moguće dobiti sa "help axis"* 

```
Naziv grafika i osa: 
>>title('A nice sine-wave') 
>>xlabel('Magnitude') 
>>ylabel('time') 
>>text(20,0.5,'A spot')
```
*Mreža pomoćnih linija*  >>grid

*Naredba hold služi za nastavak crtanja na istom grafiku*  >>hold on  $\gg$ plot(t,y) *>>hold off* 

*Menjanje boja linija i označavanje tačaka.*   $\rightarrow$ plot(t,x,'r',t,y,'g') *Vektor x je u crvenoj, a y u zelenoj boji.* 

*Tačke na grafiku se mogu označiti:*   $\rightarrow$ plot $(t, x, 'x')$ 

*Promena boja i označavanje istovremeno:*   $\rightarrow$ plot(t,x,'ro',t,y,'gx')

Sve oznake:

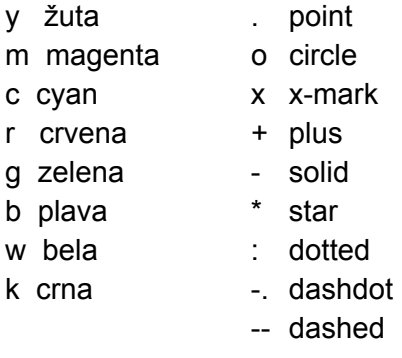

```
Nacrtajte grafik date funkcije x(t) 
>>t=0:0.1:10 
\geqx=exp(-t)+exp(-4t)>>plot(t,x)
```
*Crtanje grafika sa osama u logaritamskoj skali*  >>semilogx(t,x) >>semilogy(t,x)  $>$ loglog( $t$ , $x$ )

*U inženjerskim aplikacijama je uobičajeno da se koriste logaritamski grafici za prikaz reda veličine promene amplitude. Naredbe koje su ranije navedene u vezi naredbe "plot" rade i u slučaju logaritamskih grafika, kao*  axis, grid, colour, hold, itd. >>grid

*Grafici u polarnom koordinatnom sistemu*  >>theta=t/3; % u radijanima ! >>polar(theta,t) >>title('Polarni koordinatni sistem') >>grid

*Prethodna tri koraka u jednom:*  >> polar(theta\*2,t); title('My Second Polar Plot'); grid;

*Specijalni grafici:*  >>bar(t(1,1:20),theta(1,1:20)) >> stairs(t(1,1:20),theta(1,1:20))

*Generisanje više grafika je moguće na dva načina: više grafika u istom grafičkom prozoru ili generisanje u posebnim prozorima.* 

*Za više grafika u jednom grafičkom prozoru treba podeliti grafički prozor korišćenjem naredbe "sublot(mnp)", čime je jedan prozor podeljen na m\*n prozora, dok p označava potprozor u kome se crta grafik pomoću naredbi koje slede* 

```
>>t=0:0.1:10; 
>>x=sin(t);
>>v=cos(t);
>>subplot(211) 
>>plot(t,x); title('Sinusna funkcija'); 
>>subplot(212) 
>>plot(t,y); title('Kosinusna funkcija');
```
*Novi prozor:*  >>figure(2)  $\rightarrow$ plot $(t,x)$ >>figure(1)  $\rightarrow$ plot $(t,y)$ 

*Naredba za brisanje sadržaja grafičkog prozora*  >>clg

## *FORMIRANJE FUNKCIJSKIH DATOTEKA*

*Matlab predstavlja moćan programski jezik. Formiranje finkcijske m.datoteke omogućava njeno korišćenje kao da je ugrađena funkcija.* 

*Prost primer. Otvorite editor i otkucajte:*  function povrsina=c\_povrsina(radius) povrsina=pi\*radius^2

*Snimite datoteku pod nazivom "c\_povrsina.m". Vratite se u komandni prozor Matlaba:*  >>radius=45; >>povrsina=c\_povrsina(radius)

*Imena promenljivih su potpuno proizvoljna:*  >>diam=10; >>velicina=c\_povrsina(diam/2)

*U sledećem primeru formiraćemo funkciju više argumenata. Otkucajte u editoru:*  function f=sawtooth(t,T) % SAWTOOTH generator zupcastih talasa % SAWTOOTH(t,T) izracunava vrednosti za talas % periode T po promenljivoj t  $f=10$ \*rem $(t,T)/T$ ;

*Posle snimanja funkcijske datoteke pod imenom "sawtooth.m", u komandnom prozoru:*  >>t=0:0.1:10; >>f=sawtooth(t,2); >>plot(t,f)

*Komentar ima funkciju helpa:*  >>help sawtooth

*Matlab prikazuje prvi niz redova komentara koji je sastavni deo funkcijske datoteke kao pomoć za tu funkciju. U suštini, Matlab je sagrađen od funkcija koje su napisane upravo na ovaj način, korišćenjem osnovnih komandi.* 

#### *RELACIONI OPERATORI*

*U Matlabu je definisano 6 relacionih operatora* 

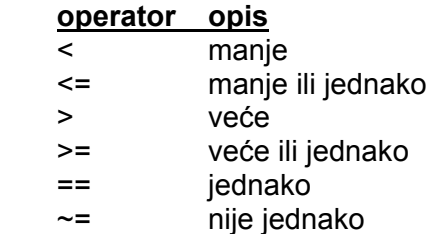

*Nula je oznaka za logički netačno. Jedinica je oznaka za logički tačno.* 

*Primeri formiranja logičkih izraza:*  >> a=[2 4 6]; b=[3, 5, 1];  $\gt$  a  $\lt$ b  $[1 1 0]$  $>>a \sim=b$ [1 1 1]

I ovde treba uočiti da relacioni operatori u logičkim izrazima rade samo kada su matrice istih dimenzija

## *LOGIČKI IZRAZI*

U Matlabu su definisana 3 logička operatora:

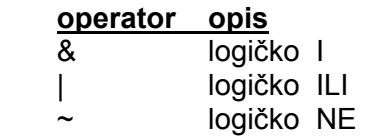

Nula označava logički netačno. Svaki drugi broj (uključujući negativne brojeve) označava logički tačno.

```
Na primer: 
\Rightarrow a=[1 -2 4]; b= [ 0 2 3];
>> a&b 
[0 1 1] 
Primer 2: 
>> a=[2 4 6]; b=[3 5 1]; c=[4 2 2]; 
\geq a \leqb & b \leqc
[1 0 0] 
Primer 3: 
>> \sim(b == c \mid b < a)Profil: MEHATRONIKA 
Predmet: "Sistemi upravljanja u mehatronici"
```
I deo Uvod u Matlab

Primer 4: >> a>b&b>c

## *OSNOVE PROGRAMIRANJA U MATLABU (FOR; WHILE; IF-THEN-ELSE)*

- **For** petlje
- **While** petlje
- **If-Then-Else** strukture

## **FOR petlje**

```
Jednostavan primer 
>>for n=1:10 
x(n)=sin(n<sup>*</sup>pi/10);end 
>> 
Obratite pažnju end – se obavezno stavlja na kraj ciklusa. 
Dodeljivanje vrednosti promenljivoj n=1:10 je uobičajeno 
>>n=1:10 
Moguće je odrediti i korak: 
>> for n=1:2:20 
y(n)=sin(n*pi/10); 
end 
>Interesantan je sledeći primer 
>>data=[3 9 45 6; 7 16 -5 5] 
>>for n=data 
x=n(1)-n(2);end 
>> 
Generalno pravilo 
for n=vector 
[ komande koje se odnose na izračunavanje n-tog elementa vektora] 
end 
For petlje jedne unutar druge: 
\gg for n = 1:5for m = 5:-1:1 
A(n,m)=n^2+m^2;end 
disp(n) 
end 
Izvršavanje ciklusa se ne može prekinuti dodeljivanjem krajnje vrednosti promenljivoj 
>>for n=1:10 
x(n)=sin(n*pi/10); 
n=10; % ova linija nema nikakvog efekta 
end 
\rightarrowFor petlje treba izbegavati kad god je to moguće: 
>>n=1:10;
```
>>x=sin(n\*pi/10); *Da bi se postigla veća brzina pri izračunavanju alokaciju prostora treba izvršiti unapred*  >>z=zeros(1,10); % alokacija prostora unapred >>for n=1:10  $z(n)$ =sin(n\*pi/10); end

#### **WHILE petlje**

*For petlje izvršavaju grupu komandi unapred određeni broj puta. While petlje izvršavaju grupu komandi beskonačno mnogo puta:* 

while {izraz} [niz komandi] end

*gde je {izraz} bilo koji logički izraz koji za rezultat ima tačno ili netačno. Na primer:* 

>> num=0; EPS=1; >> while (1+EPS)>1 EPS=EPS/2; num=num+1; end >> >> num num= 53 >> EPS=2\*EPS EPS= 2.2204e-16 >> *Metod za izračunavanje rezolucije u Matlabu.* 

#### **IF-THEN-ELSE**

*Jednostavan if struktura:* 

```
if {izraz} 
[komande] 
end 
Primer: 
>>racunari=10; 
>>cena=racunari*25 
cena=250 
>> if racunari>5 % 20% popust na količinu 
cena=(1-20/100)*cena; 
end 
>>cena 
cena=200 
Else: 
if {izraz} 
[komande] 
else 
[komande] 
end 
Profil: MEHATRONIKA 
Predmet: "Sistemi upravljanja u mehatronici" 
I deo Uvod u Matlab
```
*Primer:*  >>if racunari > 5 cena=(1-20/100)\*racunari\*cena\_po\_racunaru; else cost=racunari\*cena\_po racunaru; end

## **IF-THEN-ELSE**

if {izraz1}

*Opšta forma IF-ELSEIF-ELSE:* 

```
[komande 1] 
elseif {izraz 2} 
[komande 2] 
else if {izraz 3} 
[komande 3] 
........................ 
else 
[komande n] 
end 
Na
čin da se prekine petlja: 
>>EPS=1; 
\gg for num=1:1000
EPS=EPS/2; 
if (1+EPS) <= 1 
EPS=EPS*2; 
break; 
end 
end 
>>EPS 
EPS=2.2204e-16 
>>num 
num=53 
Primer: 
function f=mmono(x) 
% MMONO Test monotonosti vektora. 
% MMONO(X) X je ulaz i ozna
čava vektor, izlazi su: 
% 2 ako je X strogo rastu
ći 
% 1 ako je X neopadaju
ći 
% -1 ako je X nerastu
ći 
% -2 ako je X strogo opadaju
ći 
% 0 u ostalim slu
čajevima 
x=x(:); % x se transformiše u vektor kolonu 
y=diff(x); % nalazi razliku izme
đu dva susedna elementa 
if all(y>0) % test da li su sve razlike ve
će od nule 
f=2:
elseif all(y>=0) 
f=1:
elseif all(y<0) % testi da li su sve razlike manje od nule 
f=-2;
elseif all(y<=0) 
Profil: MEHATRONIKA 
Predmet: "Sistemi upravljanja u mehatronici" 
I deo Uvod u Matlab
```

```
f=-1; 
else 
f=0:
end 
>>mmono(1:12) 
ans=2 
>>mmono([1:12 12 13:14]) 
ans=1 
>>
```
# *POLINOMI*

*U Matlabu, polinomi se predstavljaju vektorom vrstom njegovih koeficijenata.* 

```
Na primer, polinom
x^4 - 12x^3 - 25x +116
prestavljen je vektorom vrstom čiji su elementi koeficijenti polinoma 
>> p=[ 1 -12 0 25 116] 
Napomena: Elementi vektora vrste koji predstavljaju koeficijente polinoma navode se počev od 
najvišeg stepena (nula se stavlja na mesto koeficijenta koji je jednak nuli). 
Matlab poseduje veliki broj funkcija za rad sa polinomima. Na primer, koreni polinoma se 
određuju pomoću:
>>r=roots(p) 
r= 
11.7473 
2.7028 
-1.2251 + 1.4672i 
-1.2251 - 1.4672i
```
*Po konvenciji, u Matlabu se polinomi predstavljaju vektorom vrstom, a koreni polinoma vektorom kolonom.* 

#### **Polinomna algebra**

*Polinom se formira na osnovu datih nula pomoću funkcije poly.*  >>pp=poly(r)

*Ponekad treba iskoristiti komandu real (da bi koeficijenti postali realni):*  >> pp=real(pp)

#### *Množenje polinoma: funkcija conv*

*Na primer:*  $a(x)=x^3 + 2x^2 + 3x + 4$ ,  $b(x) = x^3 + 4x^2 + 9x + 16$ >>a=[1 2 3 4]; b=[1 4 9 16] >>c=conv(a,b) c= 1 6 20 50 75 84 64  $\rightarrow$ *Rezultat je*   $c(x) = x^6 + 6x^5 + 20x^4 + 50x^3 + 75x^2 + 84x + 64$ 

*Sabiranje polinoma: Pod uslovom da su polinomi istog reda, onda se uobičajena operacija sabiranja vektora koristi za sabiranje polinoma*   $\gt$  d=a+b; *Ako su polinomi različitog reda potrebno je dovesti ih na isti red jednostavnom transformacijom:* >>e=c+[0 0 0 d]

#### *Deljenje polinoma: komanda deconv*

>> [q,r]=deconv(c,b)  $q=$ 1 2 3 4 r= 0 0 0 0 0 0

*Dakle, rezultat deljenja polinoma c polinomom b dat je količnikom q i ostatkom r.* 

*Matlab poseduje specijalnu funkciju polyval za sračunavanje vrednosti polinoma u zadatim tačkama* >>x=linspace(-1,3); % generiše 100 tačaka u intervalu [–1,3] >>p=[1 4 -7 -10]; % polinom x^3 + 4x^2-7x-10 >>v=polyval(p,x); >>plot(x,v); title('x^3+4x^2-7x-10');

*Komanda residue se koristi za rastavljanje količnika dva polinoma u zbir parcijalnih razlomaka*  >>num=10\*[ 1 2]; den=poly([-1; -3; -4]); >>[res,poles,k]=residue(num,den)

# **Aproksimacija podataka polinomom**

*Neka su dati podaci u vektorima*  >>x=[0 0.1 0.2 0.3 0.4 0.5 0.6 0.7 0.8 0.9 1] >>y=[-0.447 1.978 3.28 6.16 7.08 7.34 7.66 9.56 9.48 9.30 11.2]

*Za nalaženje njihove aproksimacije u obliku polinoma zadatog reda koristi se komanda polyfit* >>n=2; >>p=polyfit(x,y,n) p= -9.8108 20.1293 -0.0317

*Ovaj rezultat odgovara polinomu*   $-9.8108x^2 + 20.1293x - 0.0317$ 

*Nacrtajmmo grafik:*  >>xi=linspace(0,1,100); >>z=polyval(p,xi);  $\rightarrow$ plot(x,y,'o',x,y,xi,z,':')

*Postavlja se pitanje koji red polinoma treba izabrati za date podatke. Proba sa polinomom 10-tog reda*   $\mathsf{p}$ =polyfit(x,y,10); >>zz=polyval(p,xi);  $\rightarrow$ plot(x,y,'o',xi,z,':'xi,zz,':')

# **Jedno-dimenzionalna interpolacija**

*Ukoliko se drugačije ne specificira, Matlab sprovodi linearnu interpolaciju između susednih podataka. Na primer:*  >>x1=linspace(0,2\*pi,60);  $>>x2=linspace(0,2*pi,6);$  $\frac{p}{2}$  >>plot(x1,sin(x1),x2,sin(x2),'-');

*Ukoliko su nam potrebni boji rezultati nego što daje linearna interpolacija, na raspolaganju nam je ugrađena funkcija interp1:*

>>vreme=1:12; % mora da bude monoton >>temp=[5,8,9,15,25,29,31,30,22,25,27,24]; >>plot(vreme,temp,vreme,temp '+');

*Linearna interpolacija:*  >>t=interp1(vreme,temp,9.3) % temperatura u 9.3 t=22.9000 >> t=interp1(vreme,temp,[3.2 6.5 7.1 11.7]) t=10.2 30.0 30.9 24.9

*interp1 može da koristi kubni splajn za "glatkije" rezultate*  >> t=interp1(vreme,temp,[3.2 6.5 7.1 11.7],'spline') t=10.2 30.0 30.9 24.9 *Grafik:*  >>h=1:0.1:12; >>t=interp1(vreme,temp,h,'spline'); >>plot(vreme,temp,'-',vreme,temp,'+',h,t)

## **Dvodimenzionalna interpolacija**

*Dvodimenzionalnu interpolaciju primenjujemo u slučaju funkcije dve promenljive z=f(x,y) Raspodela temperature u ploči:*  >>sirina=1:5; % indeks sirine ploče >>dubina=1:3; % indeks dubine ploče >>temp=[82 81 80 82 84; 79 63 61 65 81; 84 84 82 85 86];

*Interpolacija u jednom pravcu:*  >>wi=1:0.2:5; % tacke po sirini >>d=2; % na dubini 2 >>zlinear=interp2(sirina,dubina,temp,wi,d); % linear >>zcubic=interp2(sirina,dubina,temp,wi,d,'cubic'); >>plot(wi,zlinear,'-',wi,zcubic); grid; >>title(['Temperatura na dubini = ' num2str(d)])

*Interpolacija po dve dimenzije:*  >>mesh(dubina,sirina,temp)  $>$ di=1:0.2:3; >>wi=1:0.2:5; >>zcubic=interp2(dubina,sirina,temp,wi,di,'cubic'); >>mesh(wi,di,zcubic) >>xlabel('Sirina ploce'); ylabel('Dubina ploce'); >>zlabel('Stepeni Celzijusa'); axis('ij'); grid;